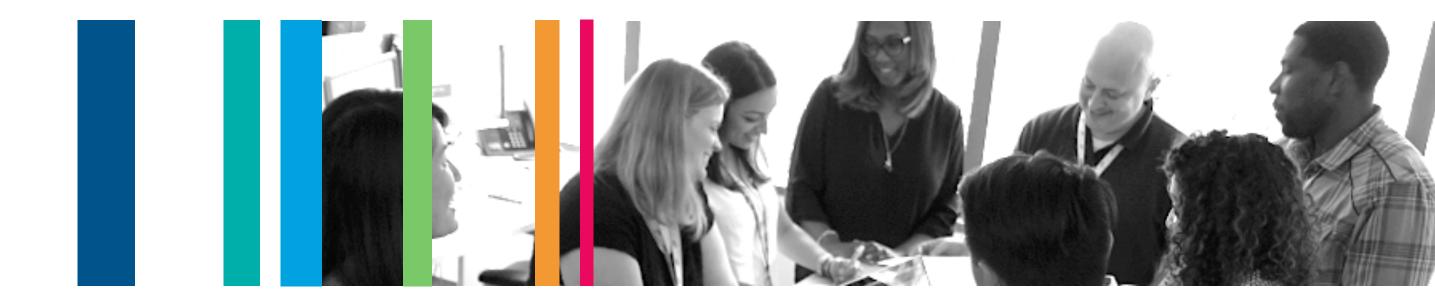

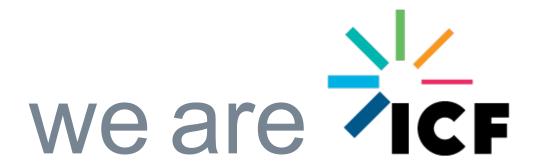

# **DOT FHWA Secure Data Commons**

**09/15/2019** SDC Demo

### Purpose

- To explain the SDC environment
- To provide a brief overview of the onboarding process
- Demo accessing SDC, importing data, analyzing data and exporting data
- Common FAQ

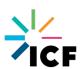

### What is the SDC?

- The Secure Data Commons (SDC) is an online data warehousing and analysis platform for transportation researchers. On this portal, researchers can take advantage of preestablished programming environments to access and analyze a growing set of transportation-related data sets.
  - Provides secure access to data and enables the ability to conduct research and analysis on these data sets
  - Security of Data Moderate level
  - Designed for analysis using programming and statistical tool packages
  - Analysis is performed within the SDC platform through cloud-based resources
- The SDC platform is being developed as a collaborative environment for traffic engineers, researchers, data scientists, and anyone who is interested in carrying out research and analysis on different datasets related to traffic, weather, crashes, and others.

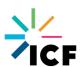

### **Benefits**

- Built in architecture for storing and managing data
- Built in architecture for data analyst teams roles
- Ability to rapidly access research data sets for analysis
  - Near-real time data flows
- Controlled access to data provides comfort for data providers.

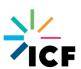

### Users

#### **Projects**

- A project is a pairing of Data Providers and Users
- Project Managers must evaluate costs from all three standpoints to assess their need to use the SDC. Costs are provided in three categories:
  - Cloud Consumption
  - IT Services
  - Enablement

#### **Data Providers**

- Data Providers can provide data in near-real-time, batch uploads, and ad-hoc uploads
- Data Providers can develop common data formats and fix issues during testing
- Data Providers define the terms of data access and can grant or deny access to specific users or groups.
- Data Providers can grant or deny access to what type of derived data is exported or copied from the system.

#### Data Analyst

- Data Analysts work within the SDC Analytic Sandbox. Each Analyst is provided a cloud-based workstation with pre-loaded programming environments and software. The workstations include access to data in the data lake and data warehouse. Data Analysts can...
  - share code and data with each other
  - upload their own datasets

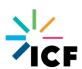

### **DATA FLOW: Data Provider**

#### Data Lake

- "Raw" data
- Can be loosely structured
- Variable frequency
- AWS S3 buckets

#### Data Warehouse

- Curated data "lightly" to "highly
- Subset of data lake data
- Various technologies

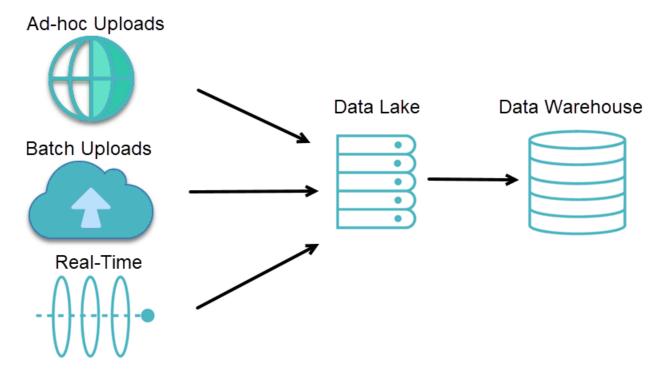

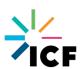

# **DATA FLOW: Data Analyst**

#### **Data Analysts are**

- Provisioned cloud-based workstations within the SDC
- Each workstation comes with pre-loaded programming environments and software
- The workstations include access to data in the data lake and data

warehouse

#### **Data Analyst can**

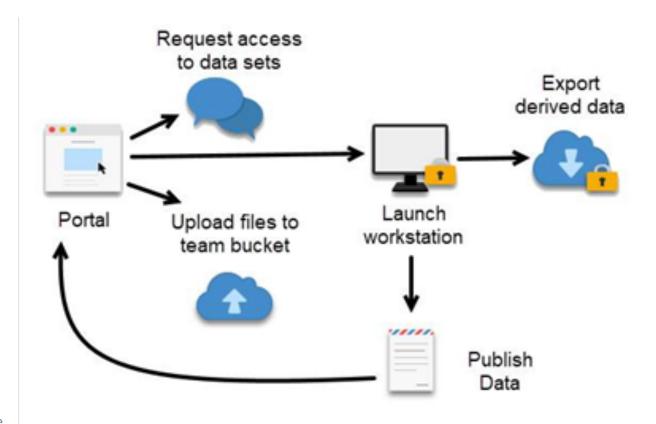

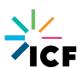

# Onboarding process

Onboarding a user to the SDC system involves the following steps:

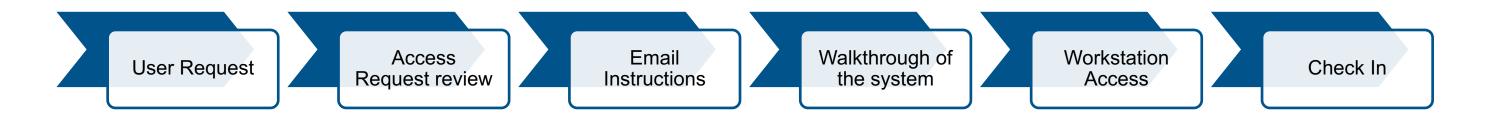

Detail onboarding instructions located: https://portal.securedatacommons.com/faqs

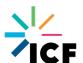

### Demo - On SDC Workstation

#### Demo

- Accessing web portal
- Workstations start/launch/stop
- Import data
- Analyze data
- Export data
- Collaborate
- Applications available

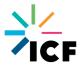

### Access portal

- Go to <a href="https://portal.securedatacommons.com">https://portal.securedatacommons.com</a>
- Go to 'Register/Login' menu tab

**Secure Data Commons Platform** ABOUT | DATASETS | REGISTER / LOGIN **About SDC** Sign up Datasets The Secure Data Commons is an online analytic Check out the list of current datasets that are Complete our online access request form and available on SDC platform and learn how to get portal for transportation researchers. On this when you are approved you can begin creating portal, researchers can take advantage of preaccess to those datasets your very own data analysis environments! established programming environments to access and analyze a growing set of transportationrelated data sets. Learn More Learn More Learn More

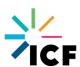

# Import data

- Select data to import
  - Curated datasets
  - Raw datasets
  - Published datasets
- Verify through s3 browser

| his section displays the list of datasets / algorithms that are uploaded by you to the SDC system. They are not available to anyone else unless you publish the datas earn more on how to upload your datasets / algorithms and publish them for other users. |                       |         |
|----------------------------------------------------------------------------------------------------|-----------------------|---------|
| Upload Files                                                                                                    |                       |         |
| ne files shown in the below table are available in the team bucket assigned to your wo                                                                                                    | orkstation.           |         |
| am bucket name - prod-sdc-wydot-911061262852-us-east-1-bucket                                                                                                    |                       |         |
| es that are uploaded from the web portal will be saved in the folder -username./upload                                                                                                    |                       |         |
| es that you would like to export out of the system must be uploaded to the folder - e:  ny file type can be downloaded.                                                                                                    | xport_requests        |         |
| Filename                                                                                                    |                       |         |
|                                                                                                    | Export                | Publish |
| export_requests/Demo.txt                                                                                                    | €                     | ۵       |
| export_requests/DataToolV_2.5.7z                                                                                                    | €                     | •       |
| export_requests/SDC_26Results_Counts0626.ods                                                                                                    | €                     | •       |
| export_requests/Query6Report_TIM.csv                                                                                                    | €                     | •       |
| export_requests/SDC_61919Results_061919_Counts618.ods                                                                                                    | €                     | •       |
| tenglish/uploaded_files/samlapi_formauth_adfs3_windows.py                                                                                                    | €                     | •       |
| export_requests/SDC_JulyExportResults_Counts0708.ods                                                                                                    | €                     | •       |
| export_requests/SDCResults_52819Results_52819.ods                                                                                                    | €                     | •       |
| export_requests/Query16Page.py                                                                                                    | €                     | •       |
| export_requests/SQL_SDCMergedQueries592019UTCQueries_Merged.sql                                                                                                    | €                     | •       |
| H (4 1 2 3                                                                                                    | 4 5 <b>&gt;&gt;</b> N |         |

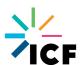

# Validation of data – Canary Function

- Canary function
  - What is this?

A sanitization process that validates the content of data provided by Data Providers by using client generated configuration files.

- Why is it important?

This process will find problems within data generation on the Data Providers and in the SDC infrastructure.

- What is a sample .ini/validation file? (CSV/JSON)
- Validate data or failed data imports?

https://console.aws.amazon.com/cloudwatch/home?region=us-east-1#dashboards:name=prod-validator-summary

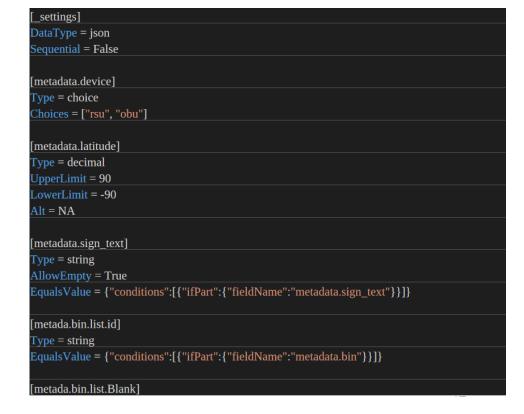

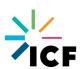

# **Analysis**

### Upload your own data

For individual or team use

#### Derived Data

- Results of analysis
- Can be shared for individual or team use
- Can request exports from Data Provider

#### Analytical Tools

- Virtual Machine Instances
  - Can easily scale up for bigger analytical problems
- Standard Software
  - E.g. Python, RStudio, SQL
- Analyst Specific Software

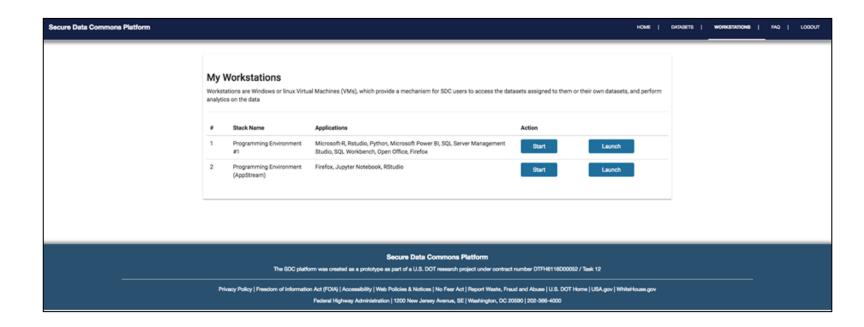

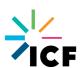

### **Export data**

- Select data to export
- Export from portal
- View exported data

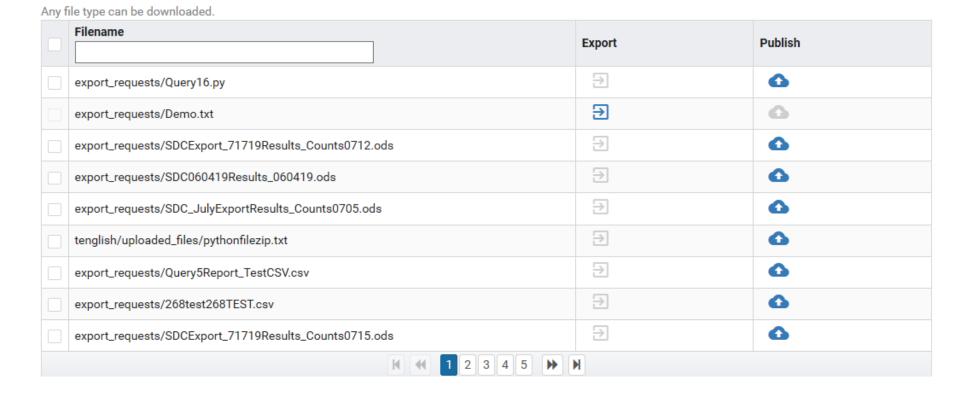

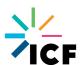

# Management Tools

### Confluence Project Dashboard

- Backlog to Users Stories, features
- Meetings
- Personas

### High Level Roadmap

### Support Functionality

- Quarterly Newsletter/Meetings
- Release Notes
- Frequently Asked Questions
- Support Tickets sent to SDC Admin email and process in our JIRA visible to you as the end users

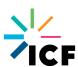

### Q&A and FAQ

- Why cant I access my favorite websites?
- Why cant I cut & paste
- Why cant I go to Git Hub?

Other FAQ:

https://portal.securedatacommons.com/faqs

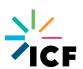

### **Secure Data Commons Website**

- Learn more about the SDC from our Website
- https://its.dot.gov/data/secure/index.html

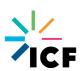

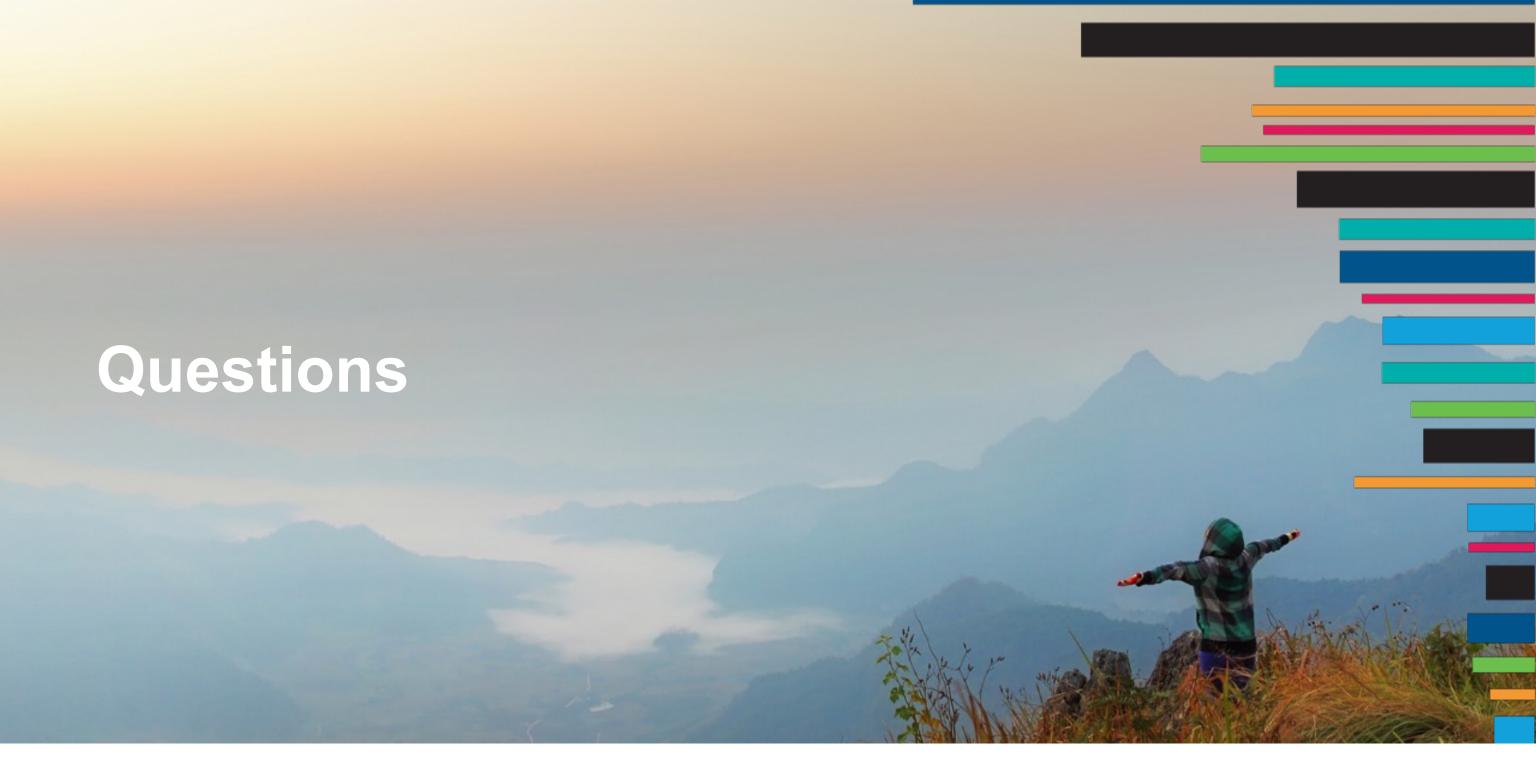

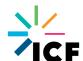